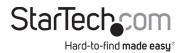

# M.2 NVMe Enclosure | USB 3.1 (10Gbps) | USB-C

# **Product Diagram (M2E1BMU31C)**

### **Exterior**

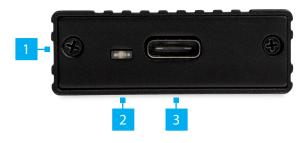

| Component |                       | Function                                                           |
|-----------|-----------------------|--------------------------------------------------------------------|
| 1         | Drive-Tray Screws x 2 | Used to secure the <b>Drive Tray</b> in the <b>Enclosure</b> .     |
| 2         | Power LED             | • Indicates that the Enclosure is receiving power.                 |
| 3         | USB-C Port            | Used to connect the <b>Enclosure</b> to the <b>Host Computer</b> . |

### Interior

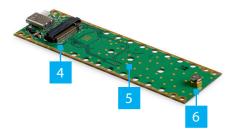

| Component |                                  | Function                                                     |
|-----------|----------------------------------|--------------------------------------------------------------|
| 4         | Drive Connector                  | • Used to connect the <b>Drive</b> to the <b>Enclosure</b> . |
| 5         | Adjustable Drive<br>Length Holes | Used to accommodate different drive lengths.                 |
| 6         | Drive-Mount Screw/<br>Nut        | Used to secure the <b>Drive</b> to the <b>Enclosure</b> .    |

# Requirements

For the latest requirements and full manual, please visit <a href="www.startech.com/">www.startech.com/</a> M2E1BMU31C

# Installation

# **Installing a Drive**

**Warning!** Drives should be handled carefully, especially when they're transported. If you're not careful with your drives, you may lose data as a result.

- 1. Using a **Phillips Head Screwdriver**, remove the **Drive-Tray Screws** (x 2) from the **Enclosure** and remove the **Cover Plate**.
- 2. Carefully pull the **Drive Tray** out of the **Enclosure**.
- Place the **Drive** next to the **Drive Tray** and align the screw groove on the **Drive** with the **Adjustable Drive Length Holes** on the **Drive Tray**.

**Note:** If the drive-mount hardware is already installed in the correct position, proceed to step 6.

- Use a Phillips Head Screwdriver (included) and a set of Pliers to remove the Drive-Mount Screw, Standoff, and Nut.
- 5. Insert the **Standoff** and **Nut** into the correct **Adjustable Drive Length Hole** (80, 60, 42, or 30) according to the length of the **Drive**.
- 6. Using a set of Pliers tighten the Standoff and Nut.
- 7. Gently slide the connector on the **Drive** (on a 30-degree angle) into the corresponding connector on the **Enclosure**.

**Note:** The connector on your drive is keyed so that it only fits one way.

- 8. Lightly push the **Drive** down into position on the circuit board.
- Insert the **Drive-Mount Screw** through the screw groove on the **Drive** and into the **Standoff**.
- 10. Using a **Phillips Head Screwdriver** tighten the **Drive-Mount Screw**, being careful not to over-tighten.
- 11. Slide the **Drive Tray** into the center grooves in the enclosure so that the **USB-C Port** is facing outward.
- 12. Place the Cover Plate over the USB-C Port and circuit board.

13. Secure the **Cover Plate** in place by inserting two **Drive-Tray Screws** on either side of the USB-C Port on the front of the enclosure and use a Phillips Head Screwdriver to tighten the screws.

# Connecting a Drive to a Computer

When the enclosure is connected to the **Computer** the OS will automatically install the necessary software.

**Note:** The enclosure does not require an external power supply, as it receives enough power through the USB port that it is connected to.

 Connect a USB-C Cable to the USB-C Port on the Enclosure and to a USB port on the Computer.

### Disconnecting a Drive

**Warning!** If you remove the drive before you receive the notification that it's safe to do so, you could experience lost or corrupted data.

If the **Host Computer's** OS is Windows, complete the following steps:

### Windows PC

- 1. On the **Notification** tray, click the **Safely Remove Hardware and Eject Media** icon.
- 2. Click the storage device that you want to remove.
- 3. When the message appears indicating that it's safe to remove the device, disconnect the drive.

#### **FCC Compliance Statement**

This equipment has been tested and found to comply with the limits for a Class B digital device, pursuant to part 15 of the FCC Rules. These limits are designed to provide reasonable protection against harmful interference in a residential installation. This equipment generates, uses and can radiate radio frequency energy and, if not installed and used in accordance with the instructions, may cause harmful interference to radio communications. However, there is no guarantee that interference will not occur in a particular installation. If this equipment does cause harmful interference to radio or television reception, which can be determined by turning the equipment off and on, the user is encouraged to try to correct the interference by one or more of the following measures:

- Reorient or relocate the receiving antenna.
- Increase the separation between the equipment and receiver.
- Connect the equipment into an outlet on a circuit different from that to which the receiver is connected.
- Consult the dealer or an experienced radio/TV technician for help

This device complies with part 15 of the FCC Rules. Operation is subject to the following two conditions:

(1) This device may not cause harmful interference, and (2) this device must accept any interference received, including interference that may cause undesired operation. Changes or modifications not expressly approved by StarTech.com could void the user's authority to operate the equipment.

#### **Industry Canada Statement**

This Class B digital apparatus complies with Canadian ICES-003.

Cet appareil numérique de la classe [B] est conforme à la norme NMB-003 du Canada.

CAN ICES-3 (B)/NMB-3(B)

This device complies with Industry Canada licence-exempt RSS standard(s). Operation is subject to the following two conditions: (1) This device may not cause interference, and (2) This device must accept any interference, including interference that may cause undesired operation of the device.

Le présent appareil est conforme aux CNR d'Industrie Canada applicables aux appareils radio exempts de licence. L'exploitation est autorisée aux deux conditions suivantes:

(1) l'appareil ne doit pas produire de brouillage, et (2) l'utilisateur de l'appareil doit accepter tout brouillage radioélectrique subi, même si le brouillage est susceptible d'en compromettre le fonctionnement.

#### IC Radiation Exposure Statement

This equipment complies with IC RSS-102 radiation exposure limit set forth for an uncontrolled environment. This equipment should be installed and operated with minimum distance 0.5cm between the radiator and your body.

#### Use of Trademarks, Registered Trademarks, and other Protected Names and Symbols

This manual may make reference to trademarks, registered trademarks, and other protected names and/or symbols of thirdparty companies not related in any way to StarTech.com. Where they occur these references are for illustrative purposes only and do not represent an endorsement of a product or service by StarTech.com, or an endorsement of the product(s) to which this manual applies by the third-party company in question. StarTech.com hereby acknowledges that all trademarks, registered trademarks, service marks, and other protected names and/or symbols contained in this manual and related documents are the property of their respective holders.

If the **Host Computer's** OS is macOS, complete the following steps:

- 1. Close any windows that list the contents of the drive.
- 2. On your desktop, click and drag the **USB Storage** icon onto the **Trash Can** icon on your desktop.
- 3. Wait 5 seconds, then disconnect the drive.

#### **Warranty Information**

This product is backed by a two-year warranty.

For further information on product warranty terms and conditions, please refer to www.startech.com/warranty.

#### **Limitation of Liability**

In no event shall the liability of StarTech.com Ltd. and StarTech.com USA LLP (or their officers, directors, employees or agents) for any damages (whether direct or indirect, special, punitive, incidental, consequential, or otherwise), loss of profits, loss of business, or any pecuniary loss, arising out of or related to the use of the product exceed the actual price paid for the product. Some states do not allow the exclusion or limitation of incidental or consequential damages. If such laws apply, the limitations or exclusions contained in this statement may not apply to you.

#### Safety Measures

If product has an exposed circuit board, do not touch the product under power.

#### Mesures de sécurité

 Si l'un des circuits imprimés du produit est visible, ne pas touchez le produit lorsqu'il est sous tension. 安全対策

#### 製品に露出した状態の回路基盤が含まれる場合、電源が入っている状態で製品に触らないでください。

#### Misure di sicurezza

• Se il prodotto ha un circuito stampato visibile, non toccare il prodotto quando è acceso.

#### Säkerhetsåtgärder

Rör aldrig vid enheter med oskyddade kretskort när strömmen är påslagen.

#### 45 Artisans Cres London, Ontario N5V 5E9

Canada

#### StarTech.com Ltd. StarTech.com LLP 2500 Creekside Parkwy Lockbourne, Ohio 43137 U.S.A.

#### StarTech.com Ltd. Unit B, Pinnacle 15 Gowerton Rd. Brackmills Northampton NN4 7BW

United Kingdom

FR: fr.startech.com DE: de.startech.com ES: es.startech.com NL: nl.startech.com IT: it.startech.com JP: jp.startech.com